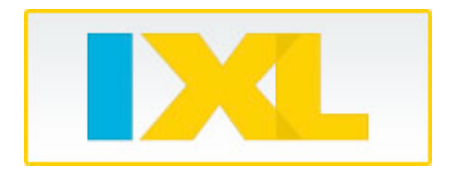

Chers Parents,

Je suis heureuse de vous annoncer que nous utiliserons le site internet IXL dans notre classe tout au long de l'année scolaire. IXL est un site de pratique et de révision en mathématique procurant un nombre infini de questions couvrant des centaines de notions en lien avec le programme de formation de l'école québécoise. Une des meilleures choses avec IXL c'est que votre enfant peut y avoir accès directement de la maison, donc vous avez la chance de constater ses progrès.

Pour accéder à IXL, veuillez suivre ces étapes simples:

- 1. Allez à www.ixl.com.
- 2. Entrez le nom d'utilisateur de votre enfant (username) et son mot de passe (password) dans le coin supérieur droit, puis cliquez sur *Sign in*.

Username :

Password : \_\_\_\_\_\_\_\_\_\_\_\_\_\_\_\_\_\_\_\_\_

- 3. Dans l'onglet *Practice*, naviguez sur le niveau correspondant à celui de votre enfant (grade 2).
- 4. Trouvez une notion à pratiquer en utilisant l'une des deux façons suivantes :
	- Sélectionnez une notion spécifique dans la liste fournie. Vous pouvez placer votre souris sur n'importe quelle notion pour voir apparaitre un exemple de question, puis cliquez sur le lien pour commencer à pratiquer cette notion.
	- Cliquez sur l'onglet *Awards*. Chaque niveau présente des défis à relever par votre enfant ainsi que des prix virtuels à découvrir. Placez votre souris sur n'importe quel défi pour le débuter.

En plus de rendre les pratiques de mathématique agréables, IXL est structuré de façon à aider votre enfant à apprendre à son propre rythme. Le site internet s'ajuste au niveau d'habileté démontré par votre enfant. IXL enregistre aussi tous les résultats de votre enfant, donc vous pouvez suivre ses progrès au moment désiré en cliquant sur l'onglet *Reports*.

Je souhaite sincèrement que vous encouragerez votre fils ou votre fille à utiliser IXL quotidiennement.

Cordialement,

Miss Nolet